Regd. Office & Works : Shirol, Dist. Kolhapur - 416 103. Maharashtra (India)<br>Tel. : 00-91-2322 t: <del>00-91-2322-661500-</del><br>: <del>00-91-2322-661546-</del> Fax : E-mail : kpt.ho@kpt.co.in www.kpt.co.in

KPT/SECR/STKEXG/20-21 www.listing.bseindia.com 28<sup>th</sup> November, 2020

y"'qv'3 r l3V/ FAQS.: {'b 1 - :3'1 - 2L89900 'a;( : ]'b 1 - 231 - 20899<5

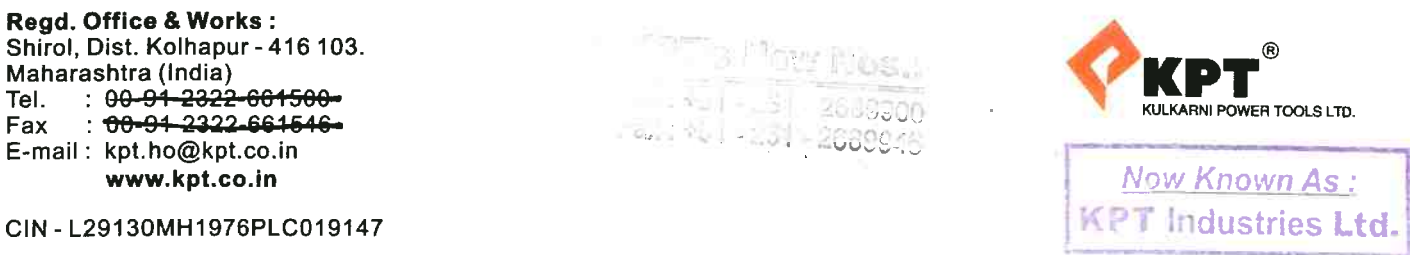

BSE Limited Corporate Relationship Department 2<sup>nd</sup> Floor, New Trading Ring, P.J. Towers, Dalai Street MUMBAI 400 001

Dear Sir

## Sub: - Intimation of Notice of 44<sup>th</sup> Annual General Meeting of the Company.

In compliance with the Regulation 30 and 34(1) of SEBI (Listing Obligations and Disclosure Requirements) Regulations,2015, we attach herewith the Notice of the Company's  $44<sup>th</sup>$  Annual General Meeting scheduled to be held on Thursday, the  $24<sup>th</sup>$ December, 2020 at 11.30 a.m. at Registered Office of the Company at & post Shirol 416103, Dist. Kolhapur, Maharashtra.

This is for your information and record please

Thanking you

 $\overline{\phantom{a}}$ 

Yours faithfully, For KPT Industries Ltd., (Formerly known as Kulkarni Power Tools Ltd.,)

Aishwarya Toraskar COMPANY'SECRETARY & COMPLIANCE OFFICER

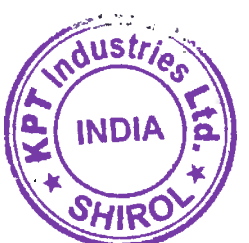

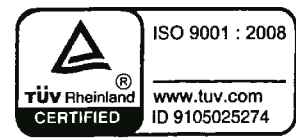

INTERNATIONAL BUSINESS DIVISION : Shirol, Dist. Kolhapur - 416 103. (India) Tel.: 00-94-2322-664500 Fax: 00-91-2322-661546 E-mail: export.kpt@kpt.co.in CIN - L29130MH1976PLC019147

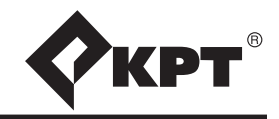

# **KPT Industries Ltd.,**

(Formerly known as Kulkarni Power Tools Ltd.) Shirol- 416 103, Dist. Kolhapur Maharashtra, (India)

## **NOTICE**

**NOTICE** is hereby given that the Forty-fourth Annual General Meeting of the Members of **KPT Industries Ltd.,**  (Formerly known as Kulkarni Power Tools Ltd.), will be held on Thursday, the 24<sup>th</sup> day of December, 2020, at 11.30 a.m., at the Registered Office of the Company at Shirol-416 103, Dist. Kolhapur, to transact the following business:

#### **ORDINARY BUSINESS :**

- **1.** To receive, consider and adopt the Financial Statements for the year ended on 31<sup>st</sup> March, 2020 and the Board's & Auditor's Reports, thereon.
- **2.** To appoint a Director in place of Mrs. Prabha Kulkarni, Director (DIN : 00053598), who retires by rotation and, being eligible, seeks re-appointment.
- **3.** To appoint a Director in place of Mr. Dilip Kulkarni, Director (DIN : 00184727), who retires by rotation and, being eligible, seeks re-appointment.

**By Order of the Board of Directors**

**Dilip Kulkarni Managing Director** DIN: 00184727

**Place : Shirol Date : 14th September, 2020**

## **NOTES:**

- **1]** A MEMBER ENTITLED TO ATTEND AND VOTE AT THE MEETING IS ENTITLED TO APPOINT ONE OR MORE PROXIES TO ATTEND AND VOTE INSTEAD OF HIMSELF ON A POLL ONLY AND A PROXY NEED NOT BE A MEMBER OF THE COMPANY.
- **2]** The Register of Members and the Share Transfer Books of the Company will remain closed from 18<sup>th</sup> December, 2020 to 24<sup>th</sup> December, 2020 (both days inclusive).
- **3]** The Company has transferred the unclaimed dividends declared upto the financial year 2013 to the Investor Education and Protection Fund of the Central Government. All Members who have either not received or have not encashed dividends for the financial years 2014 to 2015 are requested to write to the Company's Share Department at the aforesaid address for issuance of duplicate dividend warrant(s), mentioning the relevant Folio No.(s) or Client ID No.
- **4]** Members / Proxies are requested to bring their copies of the Annual Reports as the practice of distributing copies at the time of meeting has since been discontinued.
- **5]** Members intending to require information about accounts to be explained in the Annual General Meeting are requested to inform the Company at least seven days in advance of the meeting.
- **6]** Members are requested to notify immediately any change of their address.

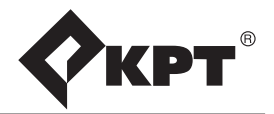

- **7]** The Securities and Exchange Board of India has directed compulsory trading of Company's scrip in dematerialized form by all investors. The Equity Shares of the Company are available for Dematerialisation with National Securities Depository Limited and Central Depository Services (India) Limited.
- **8]** The Company has appointed M/s. Link Intime India Pvt.Ltd., to act as Registrar and Share Transfer Agents of the Company. The members are requested to send all share transfers and other correspondence to M/s. Link Intime India Pvt.Ltd., at the following address:

M/s. Link Intime India Pvt.Ltd.,

Unit: KPT Industries Ltd. (formerly known as Kulkarni Power Tools Ltd.)

Block No.2, Akshay Complex,

Near Ganesh Temple, Dhole-Patil Road,

Pune – 411 001

### **9] The instructions for shareholders voting electronically are as under:**

- **(i)** The voting period begins on Monday the 21<sup>st</sup> December, 2020 at 9.00 a.m. (IST) and ends on Wednesday, the 23<sup>rd</sup> December, 2020, at 5.00 p.m. (IST). During this period shareholders' of the Company, holding shares either in physical form or in dematerialized form, as on the cut-off date (record date) of 17th December, 2020, may cast their vote electronically. The e-voting module shall be disabled by CDSL for voting thereafter.
- **(ii)** The shareholders should log on to the e-voting website www.evotingindia.com.
- **(iii)** Click on Shareholders.
- **(iv)** Now Enter your User ID
	- **a.** For CDSL: 16 digits beneficiary ID,
	- **b.** For NSDL: 8 Character DP ID followed by 8 Digits Client ID,
	- **c.** Members holding shares in Physical Form should enter Folio Number registered with the Company.
- **(v)** Next enter the Image Verification as displayed and Click on Login.
- **(vi)** If you are holding shares in demat form and had logged on to www.evotingindia.com and voted on an earlier voting of any company, then your existing password is to be used.
- **(vii)** If you are a first time user follow the steps given below:

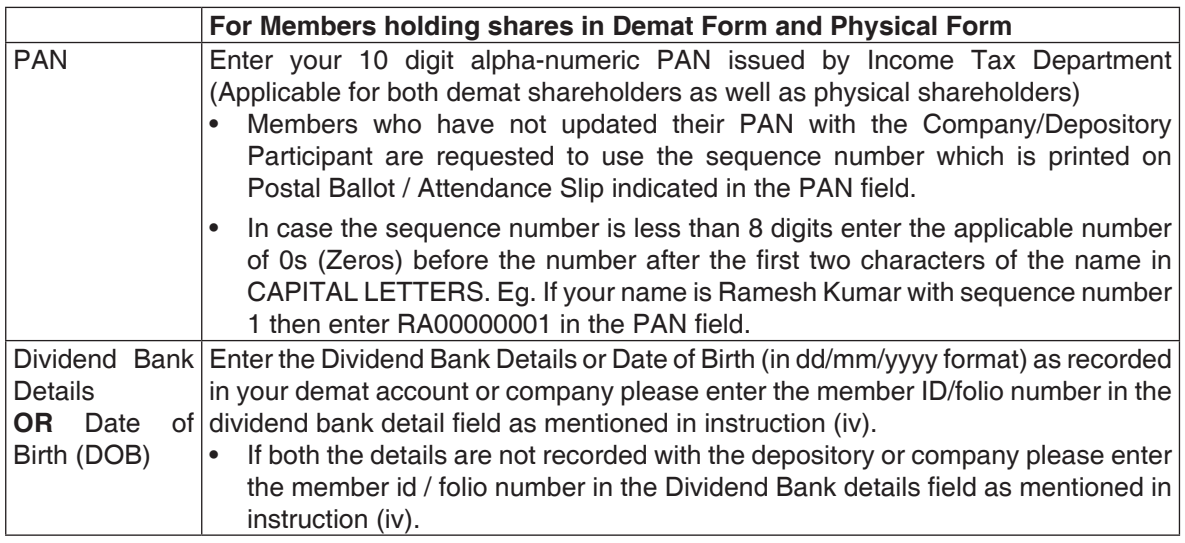

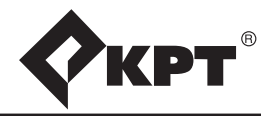

- **(viii)** After entering these details appropriately, click on "SUBMIT" tab.
- **(ix)** Members holding shares in physical form will then directly reach the Company selection screen. However, members holding shares in demat form will now reach 'Password Creation' menu wherein they are required to mandatorily enter their login password in the new password field. Kindly note that this password is to be also used by the demat holders for voting for resolutions of any other company on which they are eligible to vote, provided that company opts for e-voting through CDSL platform. It is strongly recommended not to share your password with any other person and take utmost care to keep your password confidential.
- **(x)** For Members holding shares in physical form, the details can be used only for e-voting on the resolutions contained in this Notice.
- **(xi)** Click on the EVSN for the relevant <Company Name> on which you choose to vote.
- **(xii)** On the voting page, you will see "RESOLUTION DESCRIPTION" and against the same the option "YES/NO" for voting. Select the option YES or NO as desired. The option YES implies that you assent to the Resolution and option NO implies that you dissent to the Resolution.
- **(xiii)** Click on the "RESOLUTIONS FILE LINK" if you wish to view the entire Resolution details.
- **(xiv)** After selecting the resolution you have decided to vote on, click on "SUBMIT". A confirmation box will be displayed. If you wish to confirm your vote, click on "OK", else to change your vote, click on "CANCEL" and accordingly modify your vote.
- **(xv)** Once you "CONFIRM" your vote on the resolution, you will not be allowed to modify your vote.
- **(xvi)** You can also take a print of the votes cast by clicking on "Click here to print" option on the Voting page.
- **(xvii)**If a demat account holder has forgotten the login password then Enter the User ID and the image verification code and click on Forgot Password & enter the details as prompted by the system.
- **(xviii)Shareholders can also cast their vote using CDSL's mobile app m-Voting available for android based mobiles. The m-Voting app can be downloaded from Google Play Store, Apple and Windows phone. Please follow the instructions as prompted by the mobile app while voting on your mobile.**

#### **(xix) Note for Non – Individual Shareholders and Custodians**

Non-Individual shareholders (i.e. other than Individuals, HUF, NRI etc.) and Custodian are required to log on to www.evotingindia.com and register themselves as Corporate.

A scanned copy of the Registration Form bearing the stamp and sign of the entity should be emailed to helpdesk.evoting@cdslindia.com.

After receiving the login details a Compliance User should be created using the admin login and password. The Compliance User would be able to link the account(s) for which they wish to vote on.

The list of accounts linked in the login should be mailed to helpdesk.evoting@cdslindia.com and on approval of the accounts they would be able to cast their vote.

A scanned copy of the Board Resolution and Power of Attorney (POA) which they have issued in favour of the Custodian, if any, should be uploaded in PDF format in the system for the scrutinizer to verify the same.

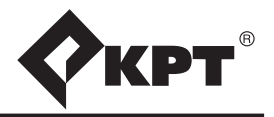

**(xx)** In case you have any queries or issues regarding e-voting, you may refer the Frequently Asked Questions ("FAQs") and e-voting manual available at www.evotingindia.com, under help section or write an email to helpdesk.evoting@cdslindia.com

 **By Order of the Board of Directors**

**Dilip Kulkarni Managing Director [DIN 00184727]**

**Place : Shirol**

Date : 14<sup>th</sup> September, 2020